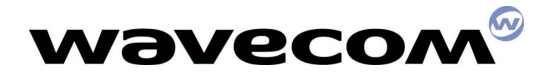

Revision : 2.0 Date: février 2003 Référence : WM\_XXX

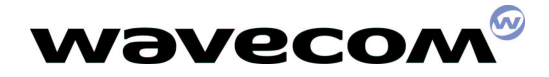

# **Document Information**

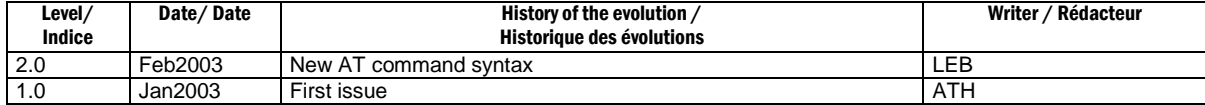

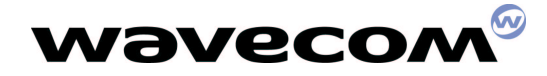

# **Contents / Sommaire**

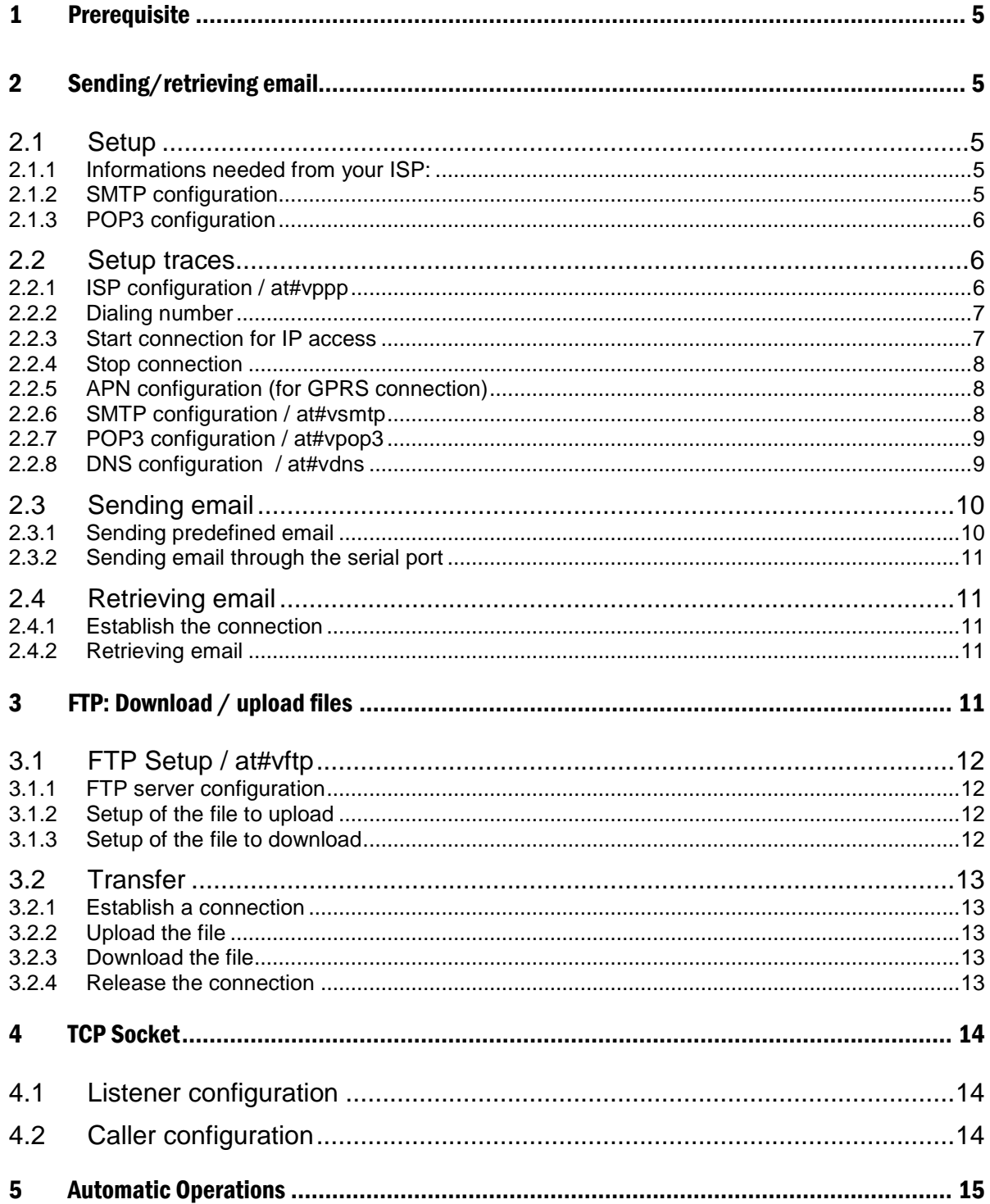

**WECOM**<sup><sup>®</sup> confidential ©<br>This document is the sole and exclusive property of WAVECOM. Not to be distributed or divulged without prior written<br>agreement. Ce document est la propriété exicusive de WAVECOM. Il ne peut être </sup> son autorisation préalable.

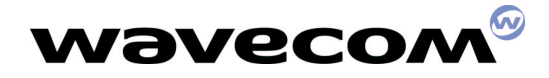

Feb 2003

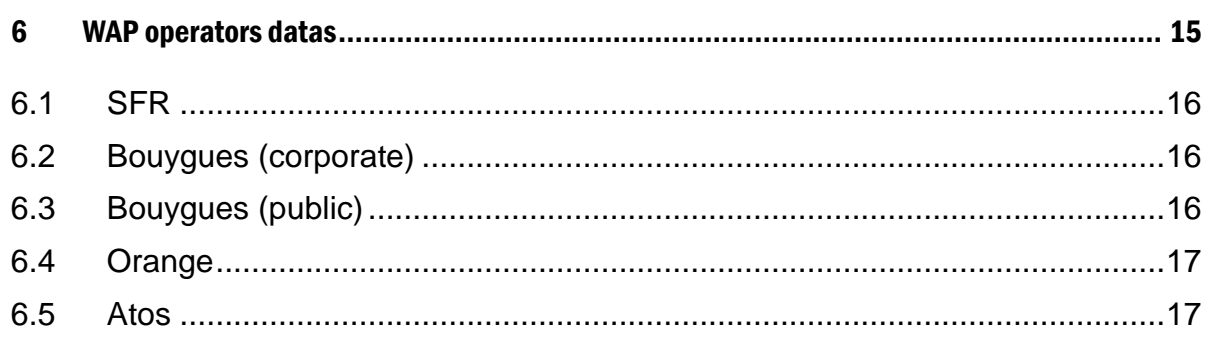

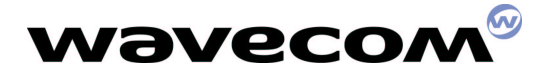

The TCP/IP stack provided by eDevice allows Wismo module to send/retrieve email (protocols involved : POP3, SMTP) and download/upload files (protocol involved : FTP).

## 1 Prerequisite

The software release (e.g. 434a09gm.2d) and TCP/IP stack (eDsoft-302\_V00.01) has been downloaded into a Wismo 2403A. As well the OpenAT feature has been activated.

To start the TCP/IP stack : AT+WOPEN=1 **OK** 

To check the version : AT#VVERSION VERSION = "eDsoft-302\_V00.01\_beta 62722 Jan 14 2003 11:26:06"

## 2 Sending/retrieving email

### 2.1 Setup

To setup the TCP/IP stack for that purpose, you need to know some parameters from your ISP (Internet service provider) e.g. Tiscali, Club-Internet, Wanadoo and client email e.g. Hotmail, Yahoo, LibertySurf…

#### 2.1.1 Informations needed from your ISP:

- dialing number to reach Internet access e.g. 0426007100;
- your user name or login e.g. wede0010@tiscali.fr;
- your password e.g. wismoip;
- DNS (domain name server) address : this is a TCP/IP address normally provided during the PPP session. TCP/IP stack doesn't support yet this feature and so you need to know it. You could get it by calling your ISP's technical support. Address is for example : "213.36.80.1" .
- The DNS is used to transform name like smtp.tiscali.fr or pop3.tiscali.fr into 172.20.1.9 or 192.168.0.1 .

#### 2.1.2 SMTP configuration

These are Informations needed from your email client to SEND email.

- server SMTP e.g. smtp.tiscali.fr;
- smtp user name e.g. "wismo.edevice";
- smtp password e.g. toto;
- smtp domain e.g. smtp.tiscali.fr;
- sender address, the one you would like to see as From : e.g. wismo.edevice@wavecom.com .

#### $\mathbf{wavecon}^{\mathscr{D}}_{\mathsf{confidential}\, \mathscr{O}}$

Page: 5 / 17

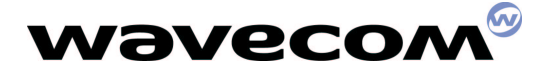

This is the address used for the reply;

sendername address, the one you would like to see as From : Wismo

By default, TCP/IP stack setups SMTP port (TCP port number) as 25. If your email client used another one, you need to setup it as well.

#### $2.1.3$ OP3 configuration

These are informations needed from your email client to RETRIEVE emails.

- server POP3 e.g. pop3.tiscali.fr;
- pop3 user name e.g. "wismo.edevice". Normally, it is the same as the smtp user name;
- pop3 password e.g. toto. Normally, it is the same as the pop3 password;

By default, TCP/IP stack setups POP3 port (TCP port number) as 110. If your email client used another one, you need to setup it as well.

#### 2.2 Setup traces

at **OK** ati3 540\_09gg.2D10 1243784 112002 16:24 **OK** at#vversion VERSION = "eDsoft-302\_V00.01\_beta 62722 Jan 14 2003 11:26:06"

OK

#### $2.2.1$ ISP configuration / at#vppp

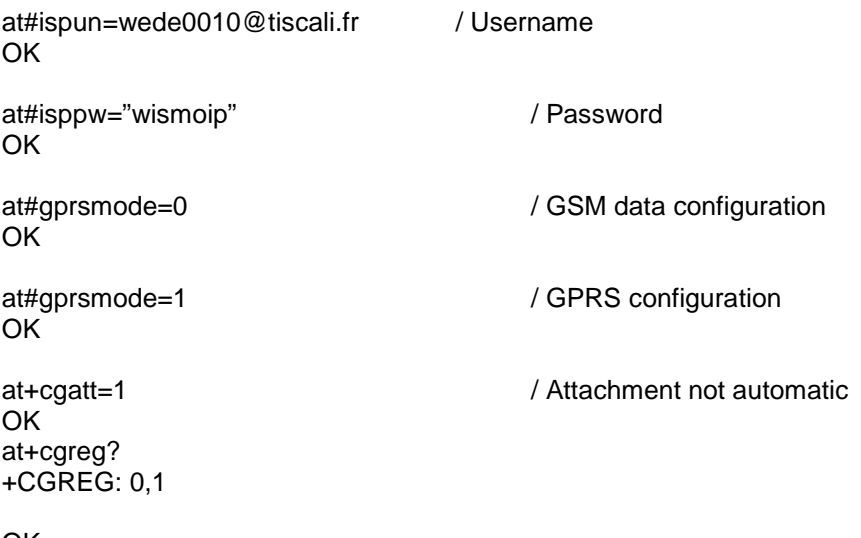

OK

#### $\mathbf{w}$ aveco $\mathbf{M}^{\mathscr{D}}$ confidential ©

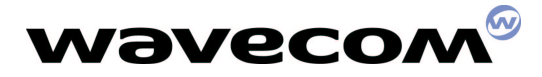

Page: 7 / 17

---Specific configuration / not mandatory at#pppmyip at#ppppeerip

PPP parameters check at#vppp ISPUN = "wede0010@tiscali.fr"

ISPPW = "wismoip"

 $PPPMODE = 1$ 

PPPMYIP = "0.0.0.0"

 $PPPEERIP = "0.0.0.0"$ 

PPPSERVUN = ""

PPPSERVPW = ""

#### 2.2.2 Dialing number

at#dialn1="0426007100" OK

---More

You could setup 2 numbers to be dialled and you have to setup the one to be used by :

AT#DIALOPT1 or AT#DIALOPT2

#### 2.2.3 Start connection for IP access

DIALING

at#connectionstart / GSM data mode

0426007100

CONNECT 9600

213.36.0.56

PPP OK

at#connectionstart / GPRS mode 172.22.0.70

GPRS SESSION OK

#### $\mathbf{w}$ aveco $\mathbf{M}^{\mathscr{D}}$ confidential ©

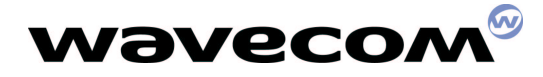

#### 2.2.4 Stop connection

at#connectionstop **OK** 

#### 2.2.5 PN configuration (for GPRS connection)

at#apnserv="b2bouygtel.com" / Bouygues Telecom configuration OK at#apnun="B2B" OK at#apnpw="NET" OK

Or

at#apnserv="orange.fr" / Orange configuration OK at#apnun="orange" OK at#apnpw="orange" OK

#### 2.2.6 SMTP configuration / at#vsmtp

at#domain="tiscali.fr" OK at#smtpserv="smtp.tiscali.fr" OK at#senderaddr="wismo.edevice@tiscali.fr" **OK** 

---depending on ISP / Not always required at#smtpun="" at#smtppw=""

if required: SMTP user name : at#smtpun="login" SMTP password : at#smtppw="password"

---Not mandatory at#sendername="Wismo" **OK** 

SMTP parameters check

#### $\mathbf{w}$ aveco $\mathbf{M}^{\mathscr{D}}$ confidential ©

This document is the sole and exclusive property of WAVECOM. Not to be distributed or divulged without prior written agreement. Ce document est la propriété exlcusive de WAVECOM. Il ne peut être communiqué ou divulgué à des tiers sans son autorisation préalable.

Page: 8 / 17

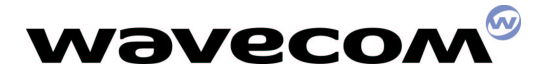

at#vsmtp DOMAIN = "tiscali.fr"

SENDERADDR = "wismo.edevice@tiscali.fr"

SENDERNAME = "Wismo"

SMTPPORT = 25

 $SMTPPW = "$ 

SMTPSERV = "smtp.tiscali.fr"

SMTPUN = ""

**OK** 

#### $2.2.7$ OP3 configuration / at#vpop3

at#pop3serv="pop.tiscali.fr" OK  $at\#pop3$  headermode = 0  $/$  mail with no header  $at\#pop3$  headermode = 1  $/$  mail with header **OK** 

at#pop3un="wismo.edevice" / User Name OK at#pop3pw ="wismoip" / Password OK

POP3 parameters check

at#vpop3 POP3HEADERMODE = 1

POP3PORT = 110

POP3PW = "wismoip"

POP3SERV = "pop.tiscali.fr"

POP3UN = "wismo.edevice@tiscali.fr "

**OK** 

#### 2.2.8 DNS configuration / at#vdns

at#dnsserv1="213.36.80.1" **OK** 

 $\mathbf{w}$ aveco $\mathbf{M}^{\mathscr{D}}$ confidential ©

Page: 9 / 17

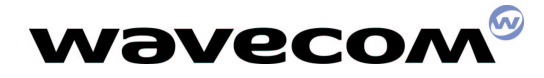

---A second DNS is possible

### 2.3 Sending email

Before making the TCP session or during the session, you could prepare up to 3 emails to be sent (mail1, mail2, mail3).

You need to setup the email address, the subject, the body (content of the email) and CC (carbon copy) if needed.

You could write the emails by 2 ways either you prepare it beforehand or you write it during the TCP session.

#### 2.3.1 Sending predefined email

You configure the emails completely up to 3 emails. The content is up to 120 characters.

#### 2.3.1.1 Mail 1 configuration / at#vmail1

Only two recipients could be configured: receiver and copy address

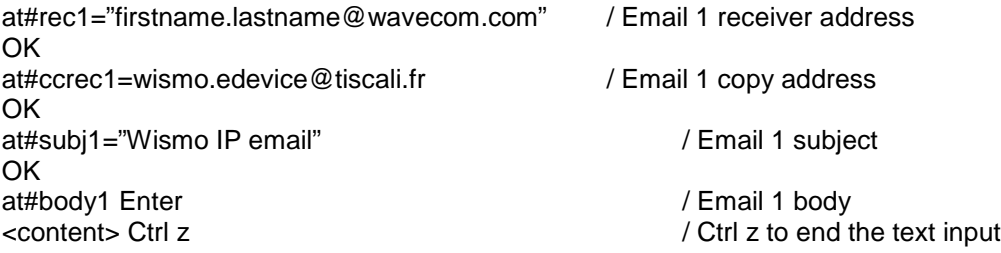

2.3.1.2 Mail sending

at#sendmail1 / Send mail1

MAIL SENT

at#vmail1 BODY1 = "totototo"

CCREC1 = "wismo.edevice@tiscali.fr"

REC1 = "luc.beugin@wavecom.com"

SUBJ1 = "Wismo IP mail"

#### OK

#### $\mathbf{w}$ aveco $\mathbf{M}^{\mathscr{D}}$ confidential ©

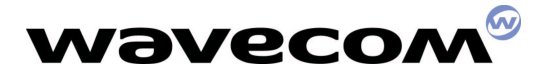

#### 2.3.2 Sending email through the serial port

You have to configure ONLY the receiver address 1, the copy address 1 and the subject 1 before or during the session but the content (body) of the email is typed when the TCP/IP session is established. Content is not echoed.

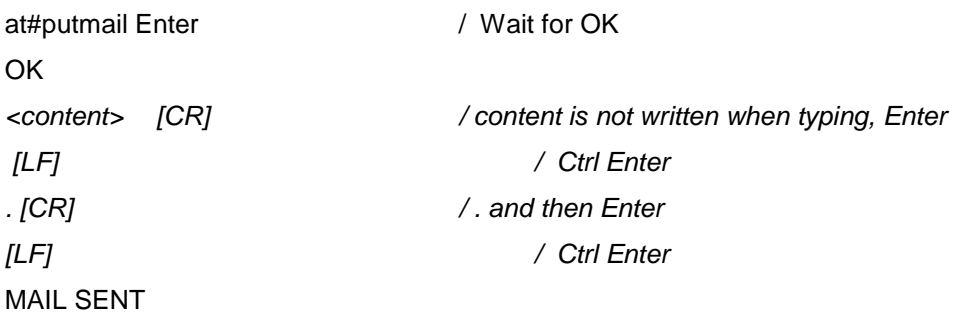

### 2.4 Retrieving email

#### 2.4.1 Establish the connection

at#connectionstart / Connection establishment 172.22.0.70

GPRS SESSION OK *CRRS* connection (for GSM data, see above)

#### 2.4.2 Retrieving email

at#getmail  $/$  retrieve the first mail in the stack. If several mails, need to do again at#getmail. Once done, you cannot retrieve it again. MAIL / mails to retrieve <mail content>

NO MAIL / No mails to retrieve

## 3 FTP: Download / upload files

 $\mathbf{w}$ aveco $\mathbf{M}^{\mathscr{D}}$ confidential ©

Page: 11/17

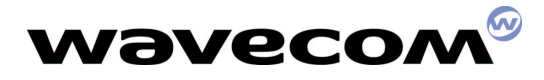

Feb 2003

You use FTP protocol. By default the TCP port number are put to 20 for the transfer and 21 for the control. The control port could be changed with at#ftpport=21. FTP doesn't work on all GPRS network. The following demo has been done over GSM data.

## 3.1  $\blacksquare$  FTP Setup / at#vftp

#### $3.1.1$ **FTP server configuration**

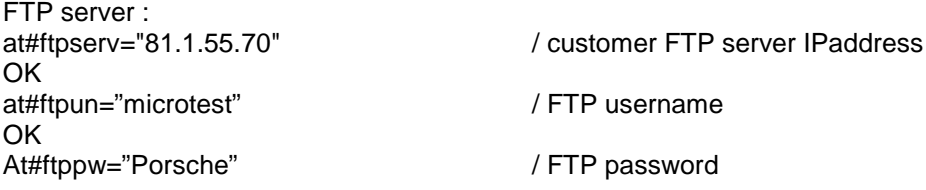

#### 3.1.2 Setup of the file to upload

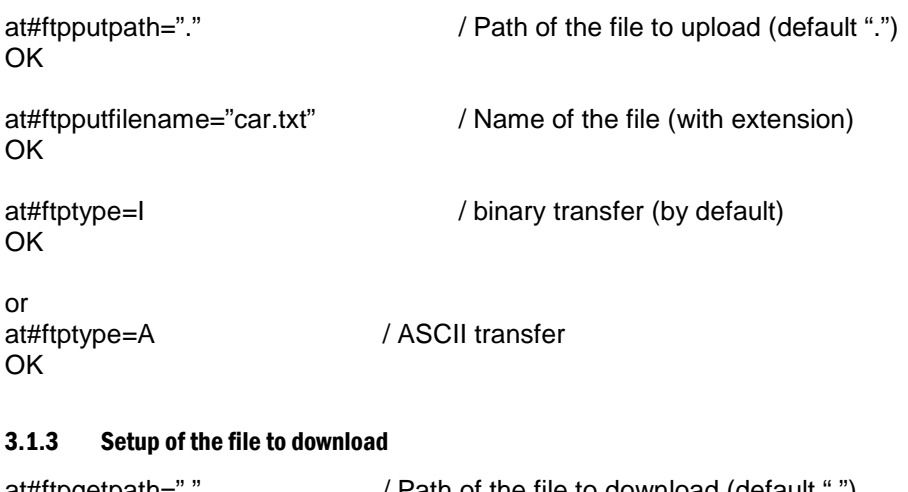

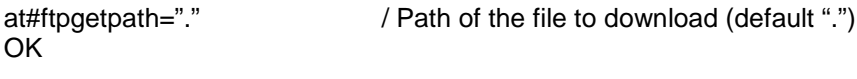

at#ftpgetfilename="Ferrari" / Name of the file OK

FTP parameters check

at#vftp FTPSERV = "81.1.55.70"

FTPPORT = 21

FTPUN = "microtest"

FTPPW = "porsche"

#### $\mathbf{w}$ aveco $\mathbf{M}^{\mathscr{D}}$ confidential ©

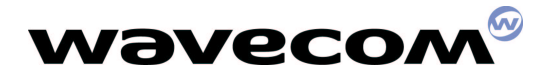

 $FTPTYPE = I$ 

FTPGETFILENAME = "car.txt"

FTPGETPATH = "."

FTPPUTFILENAME = "car.txt"

FTPPUTPATH = "."

**OK** 

### 3.2 Transfer

#### 3.2.1 Establish a connection

DIALING

at#connectionstart / connection over GSM data

0426007100

CONNECT 9600

213.36.0.56

PPP OK

#### 3.2.2 Upload the file

at#ftpput<br>OK

/ data to input (no echoed) example: Ferrari are better than Porsche / Ctrl C to finish

FTP PUT SUCCEED

#### 3.2.3 Download the file

**OK** Ferrari are better than Porsche

at#ftpget / get what you have typed just before with ftpput

FTP GET SUCCEED

#### 3.2.4 Release the connection

at#connectionstop

 $w$ aveco $m^{\circ}$ confidential ©

Page: 13 / 17

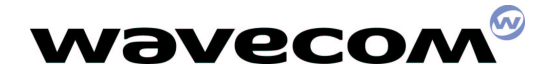

## 4 TCP Socket

Open a TCP socket between two machines. One machine acts as a caller, and one as a listener. Both machines have to be on the same TCP port. Doesn't work well over GPRS at the moment.

#### 4.1 Listener configuration

at#connectionstart DIALING

0426007100

CONNECT 9600

213.36.2.6

PPP OK

at#tcpport?  $TCPPORT = 23$ 

at#tcpserv="255.255.255.255" / Listen to all IP addresses OK

at#ltcstart / Listen mode activated OK Hello

OK

at#ltcstop **at#ltcstop** / Stop the TCP socket connection

#### 4.2 Caller configuration

at#connectionstart DIALING

0426007100

CONNECT 9600

213.36.3.61

PPP OK

at#tcpserv="213.36.2.6" / IP address to call OK at#tcpport? / check TCP port  $TCPPORT = 80$ 

#### $\mathbf{w}$ aveco $\mathbf{M}^{\mathscr{D}}$ confidential ©

This document is the sole and exclusive property of WAVECOM. Not to be distributed or divulged without prior written agreement. Ce document est la propriété exlcusive de WAVECOM. Il ne peut être communiqué ou divulgué à des tiers sans son autorisation préalable.

Page: 14 / 17

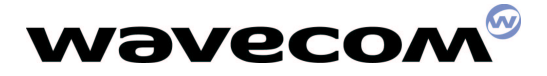

OK at#tcpport=23 / same port OK at#otcp / open socket STCP OPEN

Hello *Hello I* text is seen at the same time on both machines

Ctrl C / Close the connection

## 5 Automatic Operations

OK

at#answer3 / Call back the GSM number

+CRING: REL ASYNC

+CLIP: "+33603456483",145

DIALING +33603456483

OK

at#answer2 / Call back ISP number (dialn1)

+CRING: REL ASYNC

+CLIP: "+33603456483",145

DIALING 0426007100 CONNECT 9600 213.36.0.168 PPP OK at#end **OK** 

## 6 WAP operators datas

Here is a list that summarizes the WAP configuration parameters for several GSM/GPRS operators.

 $\mathbf{w}$ aveco $\mathbf{M}^{\mathscr{D}}$ confidential ©

Page: 15 / 17

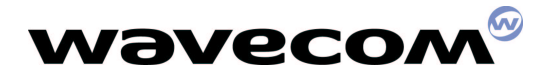

## 6.1 SFR

Homepage: "http://sfr.fr" Adresse IP Gateway: 195.115.025.129

GSM:

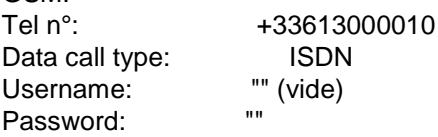

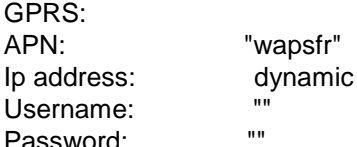

### 6.2 Bouygues (corporate)

Homepage: "http://wap.b2bouygtel.com" Adresse IP Gateway: 172.020.001.007

GSM:

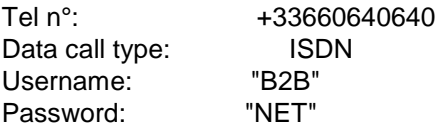

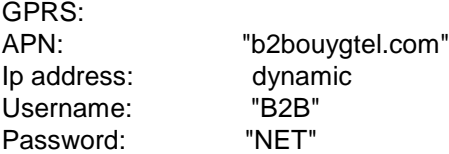

#### 6.3 Bouygues (public)

Homepage: Adresse IP Gateway: 212.208.044.125

GSM: Tel n°: +33660639639 Data call type: ISDN Username: "wap" Password: "wapwap"

son autorisation préalable.

confidential © - **Pa** This document is the sole and exclusive property of WAVECOM. Not to be distributed or divulged without prior written agreement. Ce document est la propriété exlcusive de WAVECOM. Il ne peut être communiqué ou divulgué à des tiers sans

Page: 16 / 17

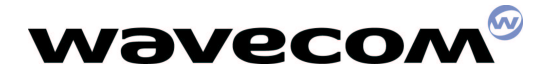

Page: 17 / 17

### 6.4 Orange

Homepage: "http://wap.itineris.com"<br>Adresse IP Gateway: 192.168.010.100 Adresse IP Gateway:

GSM:

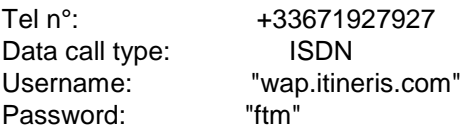

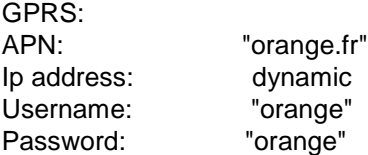

### 6.5 Atos

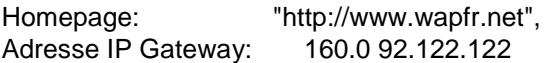

GSM:

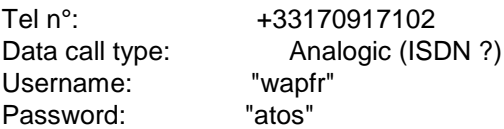